## 云端功能说明

打开计算机任意浏览器,输入 cloud.tytest.com,即可进入 Blast-Cloud 的云端网页。如下图:

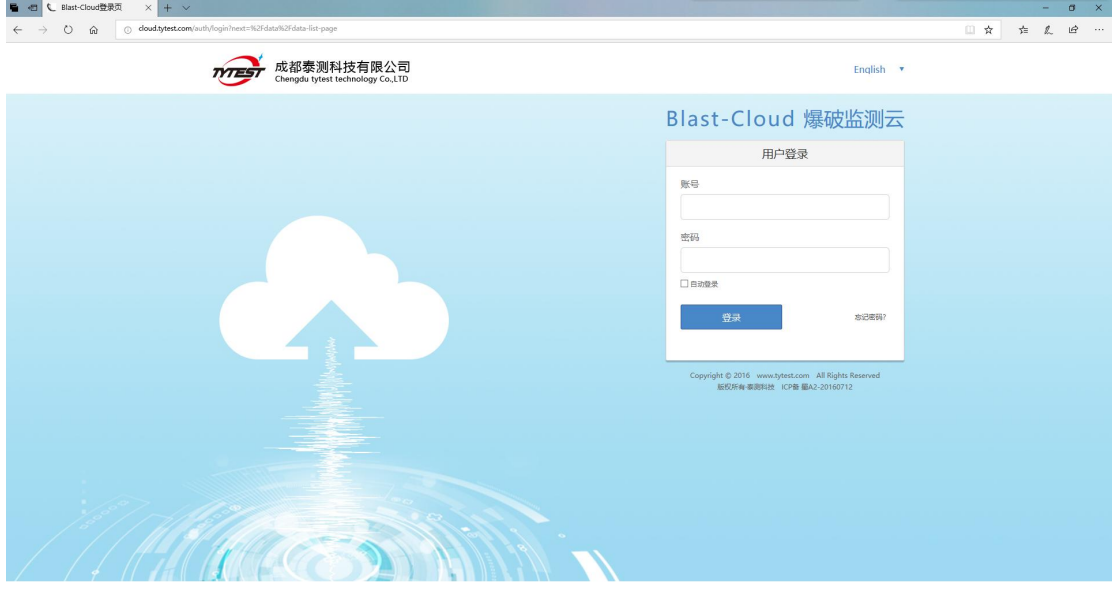

打开网页后,输入账号和密码,就可以进入云端账户了。如下图:

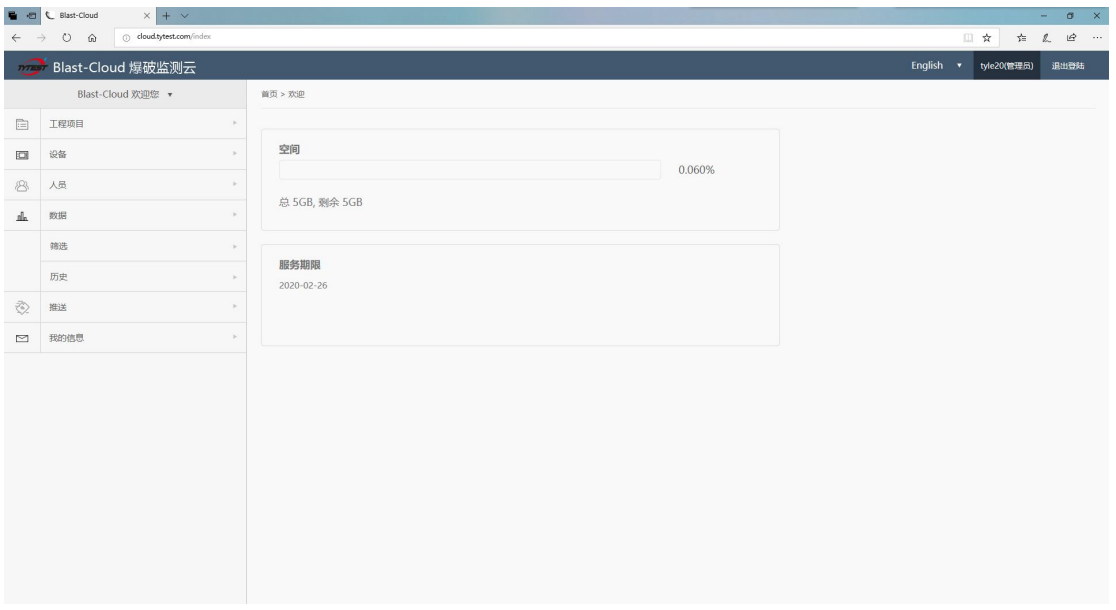

云端账户分三部分,一是左上角的功能区,二是中间区域的显示区, 三是右上角的信息区。

## 功能区:

功能区有 8 项功能,分别是:工程项目、设备、人员、数据、筛选、 历史、推送、我的信息。

工程项目:用于新建工程名称,选择参与工程的人员、仪器,也可 以设置文件删除和仪器配置。

设备:可在此功能中查看设备编号、在哪个项目、状态是怎样、电 量多少、储存空间还有多少、标定日期是什么时候,也可在此功能中 远程开关机,远程设置触发电平和采集时长。(远程设置下发任务, 生效时间都为准点时刻, 即: 00,15,30,45, 远程关机则间隔几分钟即 可刷新状态)

人员:此功能可把所有检测人员的信息录入,方便新建工程时调取。

数据:可在此功能中查看所有采集数据,包括:文件名、项目、日 期、幅值、大小。

筛选:可添加设备和项目,通过时间段和幅值,以及文件大小来筛 选数据。

历史:可在此功能中查看以往所有删除的数据。包括:文件名、项 目、幅值、大小、删除日期、操作人

推送:可在此设置超限提示、新数据提示,输入手机号,一旦有超 限数据或者新数据,云端自动就会把数据特征值通过手机号以短信的 方式发给用户。

我的信息:此功能是用户的基本信息。包括:名字、身份证号、用 户名、密码、卡 ID、手机号。

## 信息区:

- 语言:中英文切换功能键
- 名称:管理员名称
- 状态:登录状态切换
- 上传:上传照片